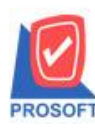

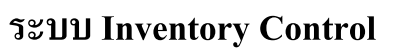

**ระบบงาน การคำนวณต้นทุนสินค้า ในระบบ IC** 

**วตัถุประสงค์** เพื่อแกไ้ขปัญหาความสบั สนในการใชง้านในการกา หนด General Option ของระบบ IC และเกิดปัญหาต้นทุนผิดพลาด

> 1. เมื่อต้องการดูเอกสารแบบรวมสาขาอย่างเดียว แต่เมื่อกำหนดแล้วจะมีผลกับการคำนวณต้นทุน ทำให้เมื่อ คา นวณตน้ ทุนจะคิดสตอ็คของทุกสาขามาคา นวณ ท้งัที่จริงแต่ละสาขาอาจจะมองตน้ ทุนแยกตามสาขาของเขาเอง ่ 2. แต่ละสาขา มีทั้งกำหนดให้คิดรวม, กิดแยก ไม่เหมือนกัน ซึ่งเมื่อแต่ละสาขาคำนวณต้นทนแล้ว ต้นทนที่ ้ต้องการแยกคิดของสาขาอาจถูกรวมไปคิดไว้แล้วแบบรวมสาขา เมื่อดูรายงานต้นทุนจะทำให้ไม่มีรายการแสดง

**Microsoft** 

TO<sup>5</sup>

### **ลักษณะการท างาน**

- 1. แยกการกำหนดเรื่องคำนวณต้นทุน ให้เป็นการกำหนดแบบรวม ใช้งานร่วมกันทุกสาขา
	- เพิ่ม Cost Option กำหนดการคำนวณต้นทุน เช่น คำนวณแยกคลัง, รวมคลัง, ทุกสาขา, แยกแต่ละสาขา
	- อยู่ในระบบ EM/ General Setup เพราะมองเป็นการ Set เพื่อใช้รวมกันทุกสาขา
- 2. การคำนวณต้นทุน ที่หน้าจอ Calculate Cost จะประมวลผลให้ตามการกำหนดของ Cost Option

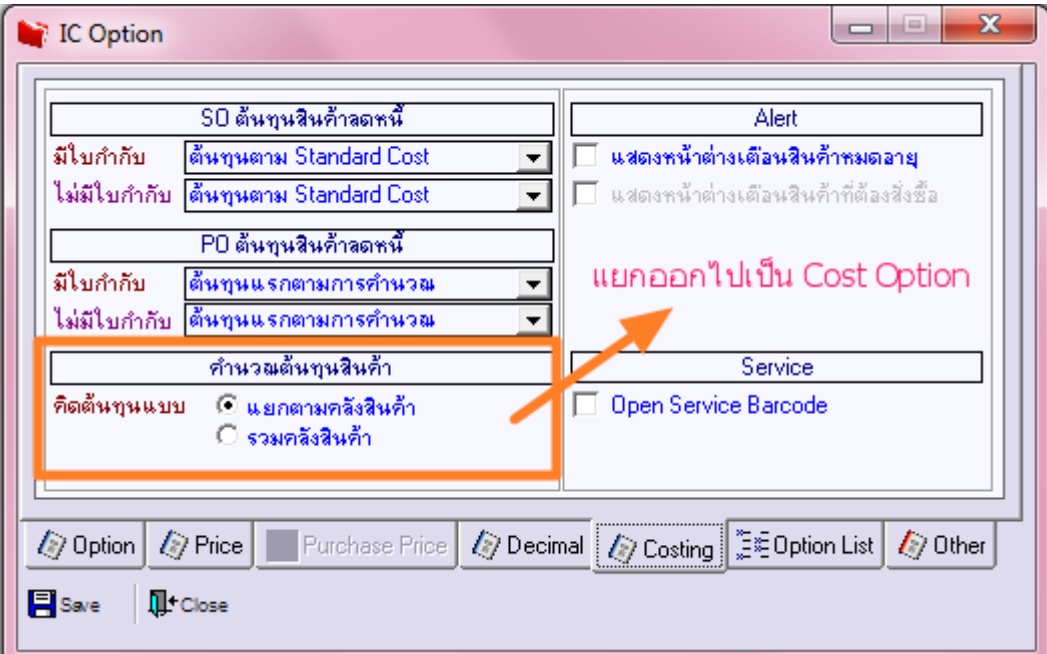

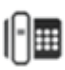

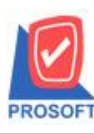

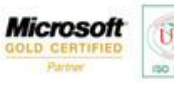

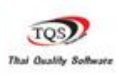

1.ลบ tab Coting ที่หน้าจอ IC Option ออก

- -ส่วน Alert และ Service ที่ tab Cotingย้ายไปแสดงที่ Tab Option หน้าจอ IC Option
- -การคา นวนตน้ ทุนต่างๆ จะยา้ยไปแสดงที่หนา้ต่าง General Option > Tab Cost Option
- 2.เพิ่ม Tab Cost Option ที่หน้าจอ General Option
	- -สามารถกำหนดการคำนวนต้นทน แยกคลัง รวมคลัง
	- -สามารถกำหนดการคำนวนต้นทุน แยกสาขา-รวมสาขา
	- -สามารถกา หนดตน้ ทุนสินคา้ลดหน้ีฝั่งSO และ PO
	- -การกำหนด Option ที่ Tab Cost Option หน้าจอ General Option จะมีผลกับทุกสาขา
- 3.แก้ไข Service การคำนวนต้นทุนให้คำนวนต้นทุนตาม Option ที่กำหนดไว้จากหน้าจอ General option > Tab Cost Option
- โดย Option ที่จะนา ไปกา หนดการคา นวนตน้ ทุนมีดงัน้ี
	- -ค านวนต้นทุนตามคลัง
	- -ค านวนต้นทุนตามสาขา
	- -Option การคำนวนต้นทนลดหนี้ SO
	- -Option การคำนวนต้นทนลดหนี้ PO

### **Module: IC Option**

### **หน้าต่าง IC Option > Tab Costing**

### **หน้าต่างเดิมก่อนแก้ไข**

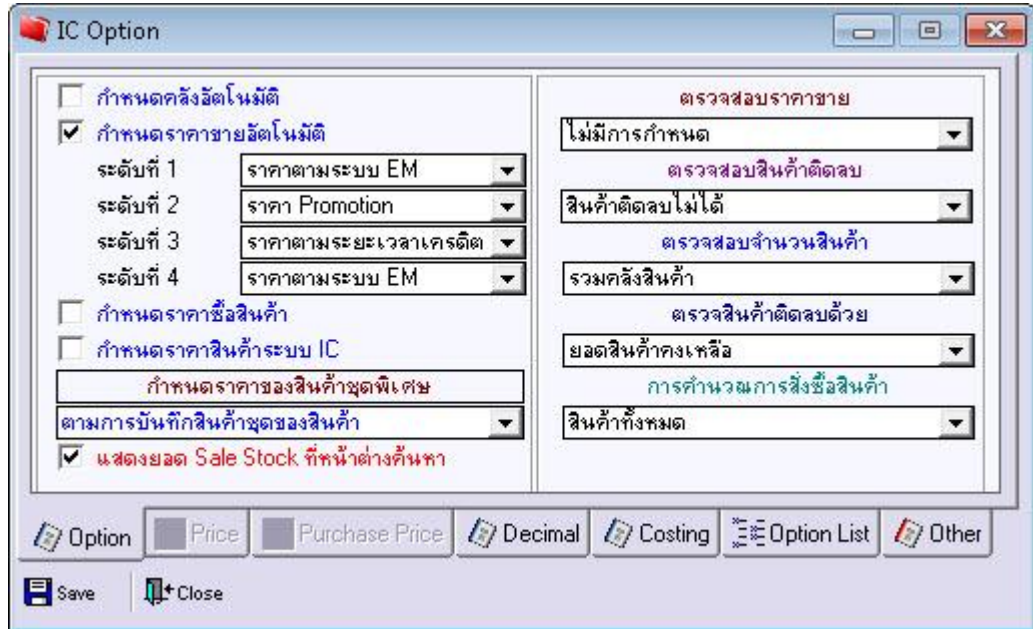

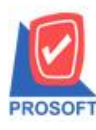

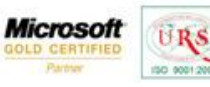

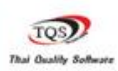

₹

### **หน้าต่างหลังแก้ไข**

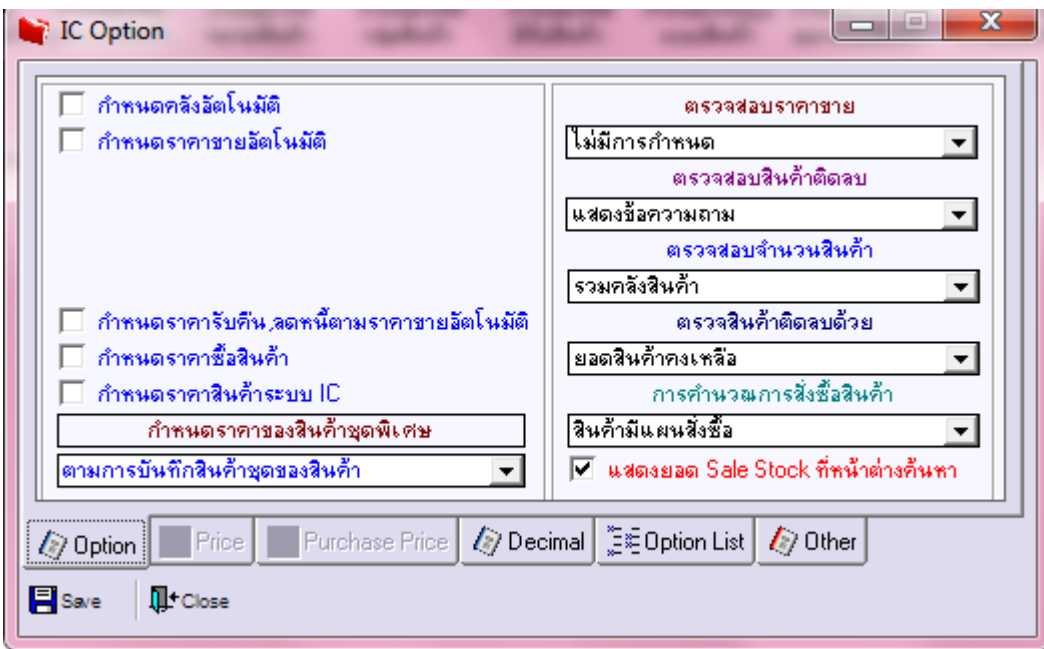

# **รายละเอียดการแก้ไข**

1.ยกเลิก Tab Costing ออกจากหน้าจอ IC Option การกำหนดคอลัมน์อื่นๆจะไปอยู่ที่หน้าต่าง General Option 2.ย้าย Alert Option และ Service Barcode Option ที่อยู่ใน Tab Costing ย้ายไปไว้ที่ Tab Other

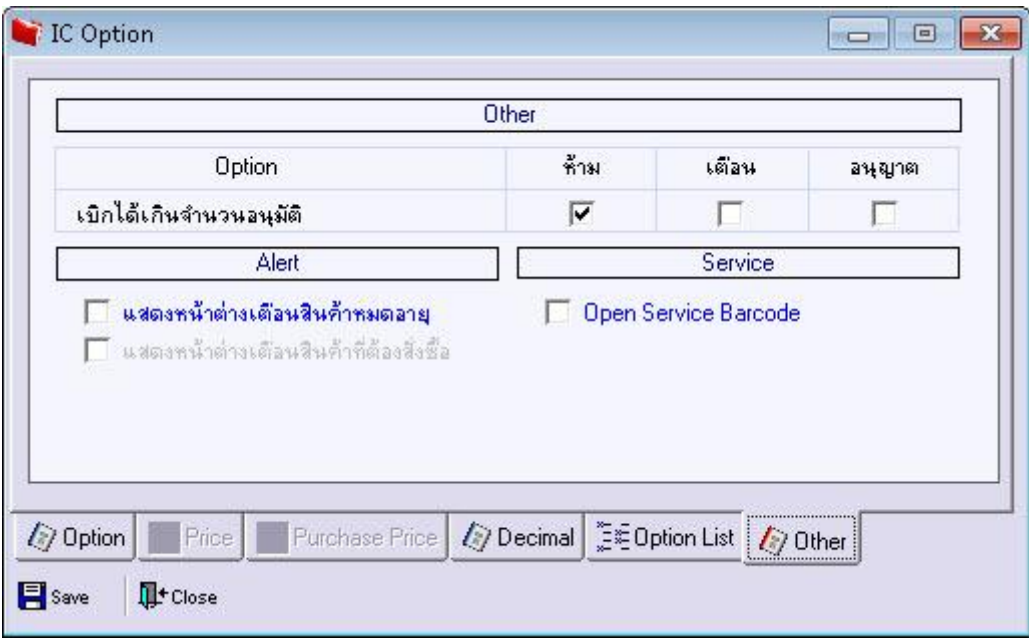

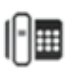

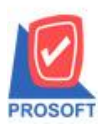

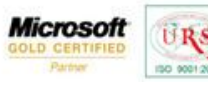

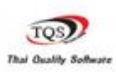

# **Module: General Option**

#### **หน้าต่าง General Option > Tab Cost Option**

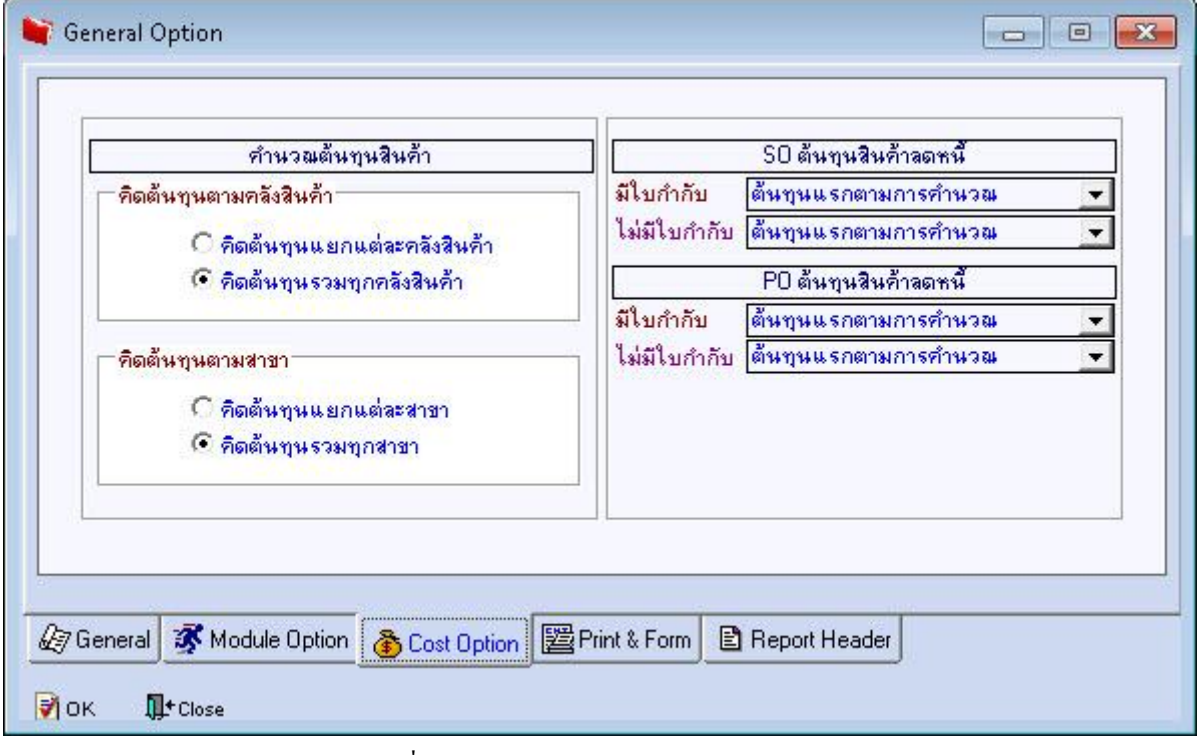

รูปที่ 2 หนา้ต่าง General Option (แสดง Tab Costing)

# **รายละเอียดการแก้ไข**

1.เพิ่ม Tab Cost Option

2.ดูโครงสร้างฐานข้อมูลได้ที่ Data Structure

3.การกำหนด Option ที่หน้าต่าง General Option (Tab Costing) มีผลในการคำนวนต้นทุนกับทุกสาขา

### **Module: Calculate Cost**

### **คา นวนต้นทุนตาม Option ที่ก าหนดไว้จากหน้าจอ General option > Tab Cost Option**

จากการคำนวนต้นทนโดยใช้ Option การคำนวนแต่ละสาขาควบคมต้นทนตาม สาขาแบบรวม-แยก,คลังสินค้าแบบรวม-แยก ซึ่งแต่ละสาขาสามารถกำหนด Option ใด้อย่างอิสระทำให้เกิดปัญหาต้นทุนไม่ถูกต้อง ดังนี้

1. Option การคำนวนต้นทุน แยกสาขา – รวมสาขา เดิมยึดตามการกำหนด Option เอกสารระบบ IC General option > Tab Module Option

2. Option การคำนวนแยกคลัง – รวมคลัง กำหนดได้ที่หน้าจอ IC Option > Tab Costing ซึ่งแต่ละสาขาสามารถกำหนด ข้อมูลส่วนนี้ได้ Option การคำนวนต้นทุนแต่ละสาขาจะแยกจากกัน โดยระบบเดิมจะมอง Option ที่กำหนดในแต่ละสาขา

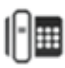

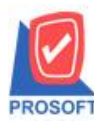

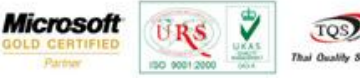

 **ถ้าคา นวณต้นทุนเป็นแบบ "รวมสาขา" ทสี่ าขาอนื่ ๆกจ็ะมองเห็นต้นทุนสินค้าด้วยเหมอืนกนัถ้าสาขาน้ันกา หนดมอง**

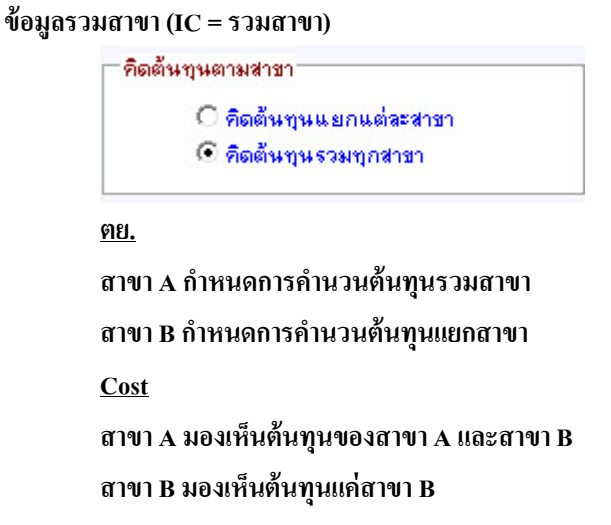

<u>ิ การคำนวนต้นทุนจากเดิม</u> คำนวณต้นทุนให้กับสาขา จะมองตามการล็อคอินใช้งานว่าแต่ละสาขาใช้งานสต็อคเป็นแบบใด (เฉพาะสาขาของตนเองหรือรวมทุกสาขา) โดยดูจากการกำหนดข้อมูลที่ General Option -> Module Option>ระบบ IC <u>ซึ่งหลังจาก</u> <u>แก้ไขแล้วจะมีผลต่อการแสดงรายงานเท่านั้น จะไม่มีผลต่อการคำนวนต้นทุน</u>

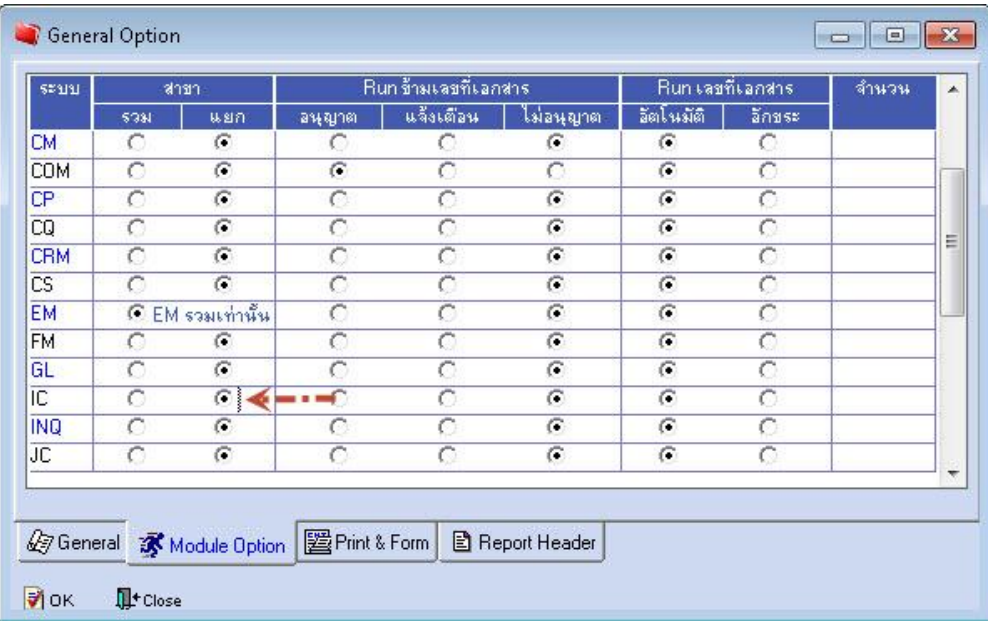

กำหนดแบบแยกสาขา(แบบเก่าจะมีผลทั้งการคำนวนต้นทุนและแสดงรายงาน)

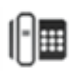

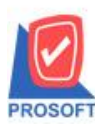

**โทรศัพท์: 0-2739-5900 (อัตโนมัติ) โทรสาร: 0-2739-5910, 0-2739-5940 http://www.prosoft.co.th** 

**Microsoft** 

₩

TQS) Thai Quality S.

| szuu       | สาขา                |               | Run ข้ามเลขที่เอกสาร |                |           | Run เลขที่เอกสาร |                    | จำนวน |
|------------|---------------------|---------------|----------------------|----------------|-----------|------------------|--------------------|-------|
|            | 5331                | <b>味習行</b>    | อนุญาต               | แจ้งเตือน      | ไม่อนุญาต | อีตโนมัติ        | อีกขระ             |       |
| <b>CM</b>  | Ö                   | $\mathcal{C}$ | C                    | O              | G         | G                | Ō                  |       |
| <b>COM</b> | O                   | G             | G                    | O              | C         | G                | O                  |       |
| CP         | Ō                   | $\epsilon$    | $\circ$              | Ō              | G         | G                | Ō                  |       |
| CQ         | O                   | G             | Ō                    | Ō              | $\sigma$  | G                | Ō                  |       |
| <b>CRM</b> | O                   | G             | Ō                    | $\overline{C}$ | ō         | $\sqrt{2}$       | $\overline{\circ}$ |       |
| CS.        | C                   | $\sigma$      | $\overline{C}$       | $\subset$      | $\sigma$  | $\sigma$         | $\subset$          |       |
| EM         | EM รวมเท่านั้น<br>G |               | Ō                    | $\overline{C}$ | $\sigma$  | $\sqrt{6}$       | $\sqrt{2}$         |       |
| <b>FM</b>  | C                   | G             | Ō                    | Ō              | G         | $\epsilon$       | Ō                  |       |
| GL         | C                   | G             | C                    | Ō              | G         | G                | Ō                  |       |
| ΙC         | ⊙                   | a ann an      | C                    | O              | $\sigma$  | G                | Ō                  |       |
| <b>INQ</b> | Ō                   | G             | O                    | O              | G         | G                | C                  |       |
| JC         | O                   | G             | O                    | C              | $\sigma$  | $\sqrt{2}$       | O                  |       |

ึ กำหนดแบบรวมสาขา(แบบเก่าจะมีผลทั้งการคำนวนต้นทุนและแสดงรายงาน)

# **Option การคา นวนต้นทุนแบบใหม่**

จากปัญหาเรื่องการกา หนด Option ตน้ ทุนจึงไดเ้ปลี่ยนการกา หนด Option การค านวนต้นทุนไว้ที่ General Option -> Tab Cost Option การเปลี่ยนแปลง Option จะมีผลต่อการคำนวนต้นทุนทุกสาขาเหมือนกัน

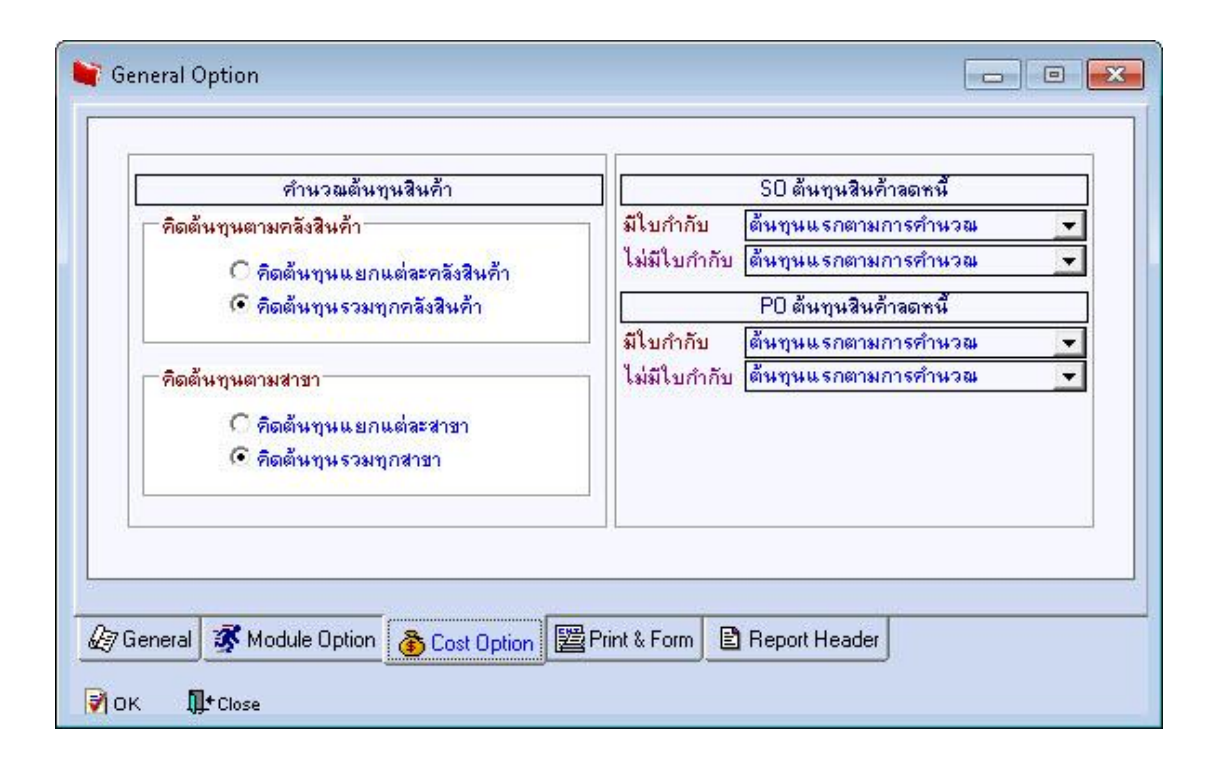

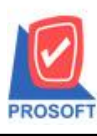

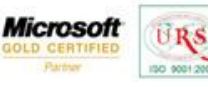

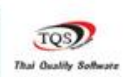

₹

# <u>รายละเอียดการแก้ไข</u>

การคา นวนตน้ ทุนใหใ้ชข้อ้มูลจากหนา้ต่าง General Option > Tab Cost Option ดงัน้ี 1.คำนวนต้นทุนสินค้าคิดต้นทุนตามคลังสินค้า สำหรับใช้คำนวนต้นทุนแยก-รวมตามคลัง 2.คำนวนต้นทุนสินค้าคิดต้นทุนตามสาขา สำหรับใช้คำนวนต้นทุนแยก-รวมสาขา 3.Option ลดหน้ีระบบ SO

4. Option ลดหน้ีระบบ PO

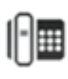